## Package 'handyplots'

January 20, 2019

<span id="page-0-0"></span>Type Package Title Handy Plots Version 1.1.3 Date 2019-01-11 Author Jonathan Schwartz Maintainer Jonathan Schwartz <jzs1986@gmail.com> Description Several handy plots for quickly looking at the relationship between two numeric vectors of equal length. Quickly visualize scatter plots, residual plots, qq-plots, box plots, confidence intervals, and prediction intervals. License GPL  $(>= 2)$ Imports stats, graphics **Depends**  $R$  ( $>= 3.4$ ) NeedsCompilation no Repository CRAN Date/Publication 2019-01-19 23:40:10 UTC

### R topics documented:

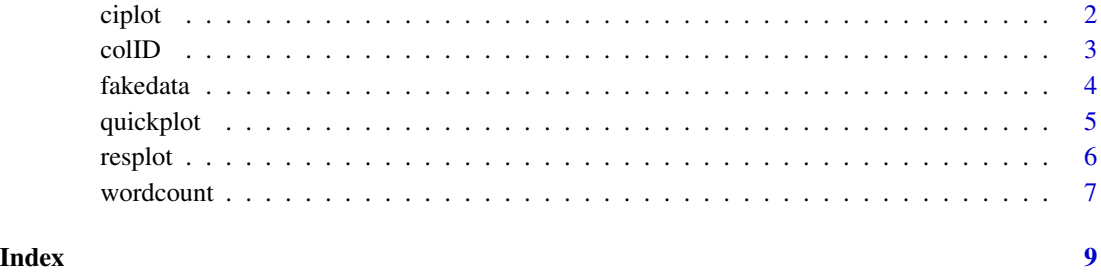

<span id="page-1-0"></span>

#### Description

given two numeric vectors of equal length, plot a scatter plot of the data, the regression line, and a confidence interval for the mean of a new observation or the prediction interval for a single new observation.

#### Usage

```
ciplot(x, y, x0 = NULL, int = c("p", "c"), level = 0.95,relationship = c("linear","quadratic","cubic","sqrt","exponential","reciprocal","log"),
show.range = TRUE, user.xlim = NULL, user.ylim = NULL)
```
#### Arguments

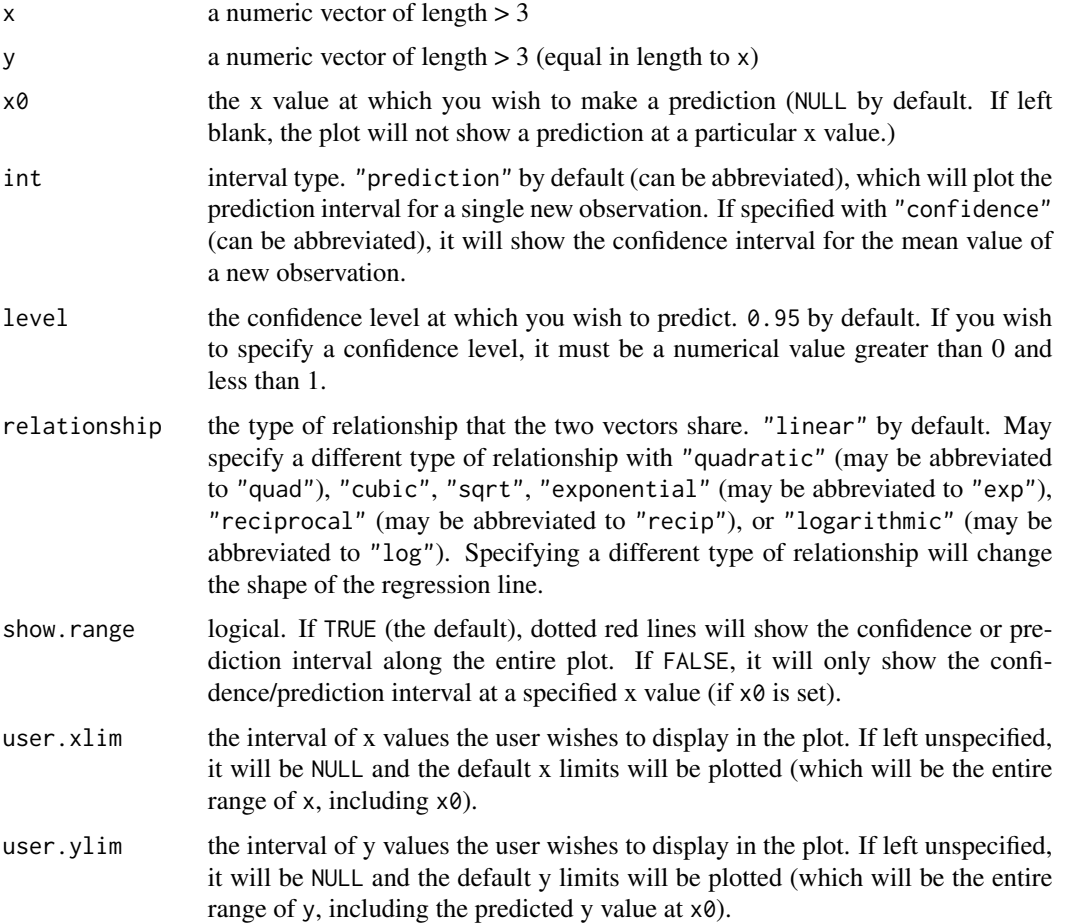

#### <span id="page-2-0"></span>colID 3

#### Warning

If  $x\theta$  is outside the domain of x, ciplot will extrapolate the data and predict a value of yhat for the given x0. This may be dangerous, depending on how your data behaves outside the existing domain.

#### Author(s)

Jonathan Schwartz

#### References

Montgomery, D. C., Peck, E. A., Vining, G. G. (2013), Introduction to Linear Regression Analysis, Hoboken, NJ: John Wiley & Sons, Inc.

#### See Also

[plot](#page-0-0), [lm](#page-0-0), [predict](#page-0-0)

#### Examples

##predicting the mean petal width of an iris whose petal length is 2.5 ciplot(iris\$Petal.Length,iris\$Petal.Width,x0=2.5,int="conf")

##predicting a single new observation of the petal width of an iris whose petal length is 2.5 ciplot(iris\$Petal.Length,iris\$Petal.Width,x0=2.5,int="pred")

##extrapolating the data to predict the mean of the width of an iris's petal whose petal length is 8 ciplot(iris\$Petal.Length,iris\$Petal.Width,x0=8,int="conf")

```
##zooming in to the previous graph and removing the dotted red lines
ciplot(iris$Petal.Length,iris$Petal.Width,x0=8,int="conf",show.range=FALSE,
user.xlim=c(7.5,8.5),user.ylim=c(2.6,3.2))
```
colID *Column ID*

#### Description

A quick way to see the name and class of every colum of a data frame

#### Usage

colID(df)

#### Arguments

df A data frame you wish to look at

#### <span id="page-3-0"></span>Value

Returns a data frame where column 1 is the names of the columns of the original data frame, and column 2 is the class of the column of the original data frame.

#### Author(s)

Jonathan Schwartz

#### See Also

[data.frame](#page-0-0), [class](#page-0-0), [colnames](#page-0-0)

#### Examples

colID(iris)

fakedata *Fake Data*

#### Description

A quick way to cook up some fake data.

#### Usage

fakedata(formula,  $s = 0.25$ )

#### Arguments

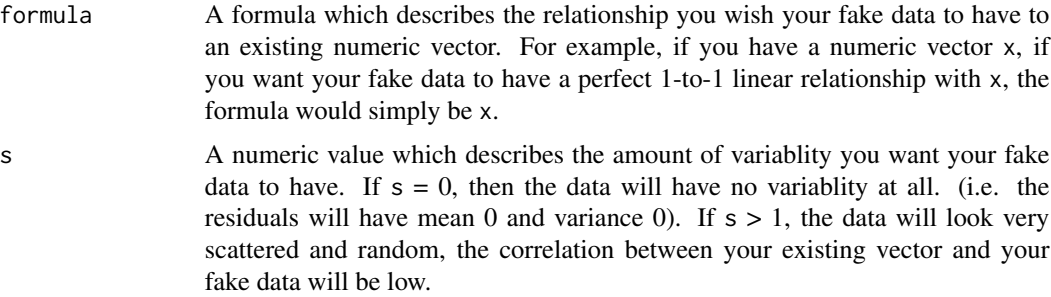

#### Details

Quickly cooking up fake data may be useful for experimenting with differnt plotting functions in R with data that you can control. You can control the relationship between your data and an existing vector, and you can control the variablity of the data, i.e. how closely correlated the fake data is to the existing vector. You also know that the residuals are normally distributed with mean 0, which satisfies a major assumption of linear regression.

#### <span id="page-4-0"></span>quickplot 5

#### Value

The function returns a numeric vector.

#### Author(s)

Jonathan Schwartz

#### See Also

[rnorm](#page-0-0), [plot](#page-0-0), [lm](#page-0-0)

#### Examples

```
x=sample(0:1000,100)
y=fakedata(3*x+10) #y is a vector of fake data which will have a linear relationship with x
plot(x,y)
cor(x,y) #x and y are very highly correlated
y2=fakedata(3*x+10,1) #increasing the value of s decreases the correlation
plot(x,y2)
cor(x,y2) #x and y2 are not as highly correlated
##you can also, of course do non-linear relationships
y3=fakedata(sqrt(1/x))
plot(x,y3)
```

```
quickplot Quick Plot
```
#### Description

If you have two numeric vectors of equal length you can use quickplot to quickly look at the potential relationship between them in four graphs at once.

Quickplot will show you a scatter plot with a regression line, a qq-plot to check the normality of the residuals, a residual plot to check the constancy and correlation of the residuals, and a boxplot for a quick overview of the spread of the two vectors, and two historgrams to see the distributions of the two vectors.

#### Usage

quickplot(x, y)

#### Arguments

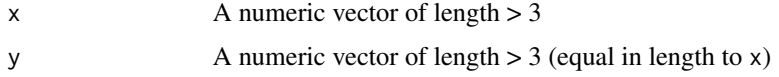

#### <span id="page-5-0"></span>Author(s)

Jonathan Schwartz

#### References

Montgomery, D. C., Peck, E. A., Vining, G. G. (2013), Introduction to Linear Regression Analysis, Hoboken, NJ: John Wiley & Sons, Inc.

#### See Also

[plot](#page-0-0), [abline](#page-0-0), [lm](#page-0-0), [qqnorm](#page-0-0), [qqline](#page-0-0), [resplot](#page-5-1), [boxplot](#page-0-0)

#### Examples

```
##quickly looking at the relationship between iris petal length and iris petal width
quickplot(iris$Petal.Length,iris$Petal.Width)
```
<span id="page-5-1"></span>resplot *Residual Plot*

#### Description

Plot the fitted values vs the studentized or standardized residuals for a glm or lm object.

#### Usage

```
resplot(model, zoom = NULL, highlight.outliers = FALSE,
 residuals = c("student","standard"))
```
#### Arguments

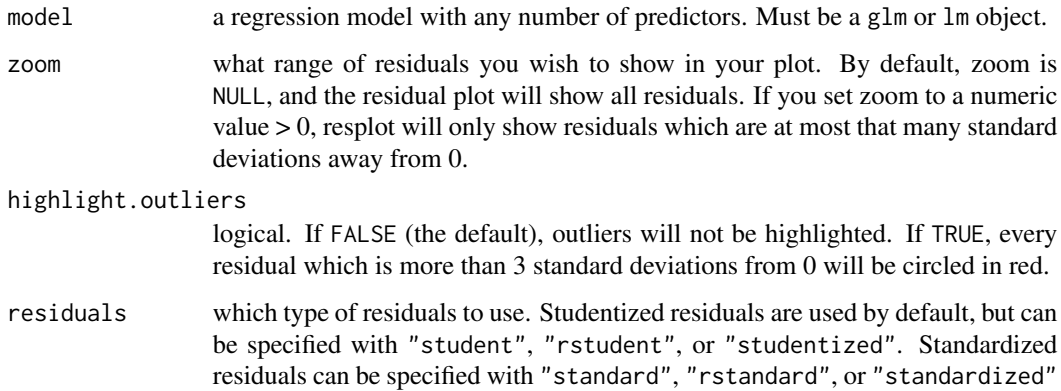

#### <span id="page-6-0"></span>wordcount 7

#### Details

A residual plot shows the fitted values of the response variable on the x-axis and the studentized or standardized residuals on the y-axis. It can be used to check for correlated residuals or non-constant variance of the residuals, both of which would violate the residual assumptions of a linear model. It can also be used to check for outliers, as a value below -3 or above 3 would indicate a residual which is more than 3 standard deviations from the mean of 0.

#### Author(s)

Jonathan Schwartz

#### References

Montgomery, D. C., Peck, E. A., Vining, G. G. (2013), Introduction to Linear Regression Analysis, Hoboken, NJ: John Wiley & Sons, Inc.

#### See Also

[plot](#page-0-0), [abline](#page-0-0), [lm](#page-0-0), [glm](#page-0-0), [predict](#page-0-0), [rstudent](#page-0-0), [rstandard](#page-0-0)

#### Examples

```
##plot a residual plot to check the model assumptions for a linear
##model of iris petal length as a predicted by iris petal width
model<-lm(iris$Petal.Length~iris$Petal.Width)
resplot(model)
```
##highlight the one outlier resplot(model,highlight.outliers=TRUE)

```
##zoom in to only show the residuals between -1 and 1
resplot(model,zoom=1)
```
wordcount *Word Count*

#### Description

The function takes a text file or text string and outputs a [barplot](#page-0-0) of the most frequently occuring words.

#### Usage

```
wordcount(file = "", n, decreasing = TRUE, text)
```
#### <span id="page-7-0"></span>Arguments

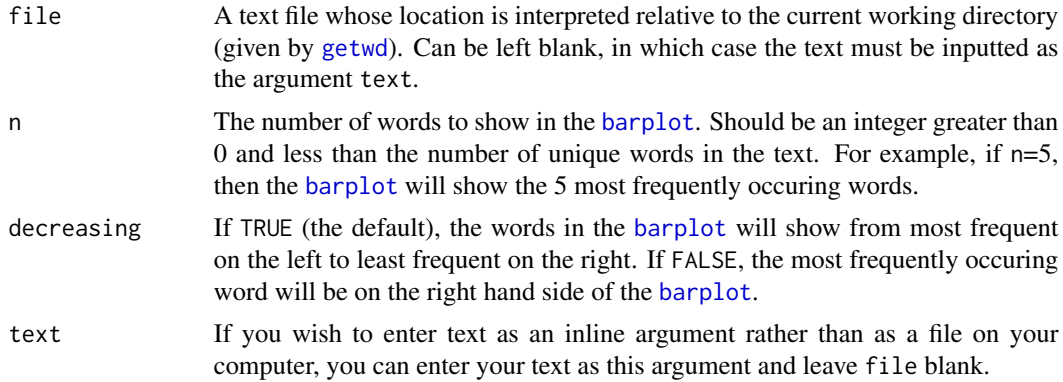

#### Author(s)

Jonathan Schwartz

#### See Also

[scan](#page-0-0), [barplot](#page-0-0)

#### Examples

```
myfile <- file.path(tempdir(), "wordcounttest.txt")
write("Four four four four. Three three three. Two two. One.",file=myfile )
wordcount(myfile ,4)
```
##or text can be entered inline wordcount(text="Four four four four. Three three three. Two two. One.",n=4)

# <span id="page-8-0"></span>Index

abline , *[6,](#page-5-0) [7](#page-6-0)* barplot , *[7,](#page-6-0) [8](#page-7-0)* boxplot , *[6](#page-5-0)* ciplot , [2](#page-1-0) class , *[4](#page-3-0)* colID , [3](#page-2-0) colnames , *[4](#page-3-0)* data.frame , *[4](#page-3-0)* fakedata , [4](#page-3-0) getwd , *[8](#page-7-0)* glm , *[7](#page-6-0)* lm , *[3](#page-2-0)* , *[5](#page-4-0) – [7](#page-6-0)* plot , *[3](#page-2-0)* , *[5](#page-4-0) – [7](#page-6-0)* predict , *[3](#page-2-0)* , *[7](#page-6-0)* qqline , *[6](#page-5-0)* qqnorm , *[6](#page-5-0)* quickplot , [5](#page-4-0) resplot , *[6](#page-5-0)* , [6](#page-5-0) rnorm , *[5](#page-4-0)* rstandard , *[7](#page-6-0)* rstudent , *[7](#page-6-0)* scan , *[8](#page-7-0)* wordcount , [7](#page-6-0)